# **Il weblog b2**

Clara Bianconcini<br>6 marzo 2003<br>**TWEE SERVING STATE OF STATE OF STATE OF STATE OF STATE OF STATE OF STATE OF STATE** Clara Bianconcini 6 marzo 2003

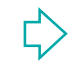

# **Come si presenta b2**

#### http://server.atlantis.m4d.sm/b2/

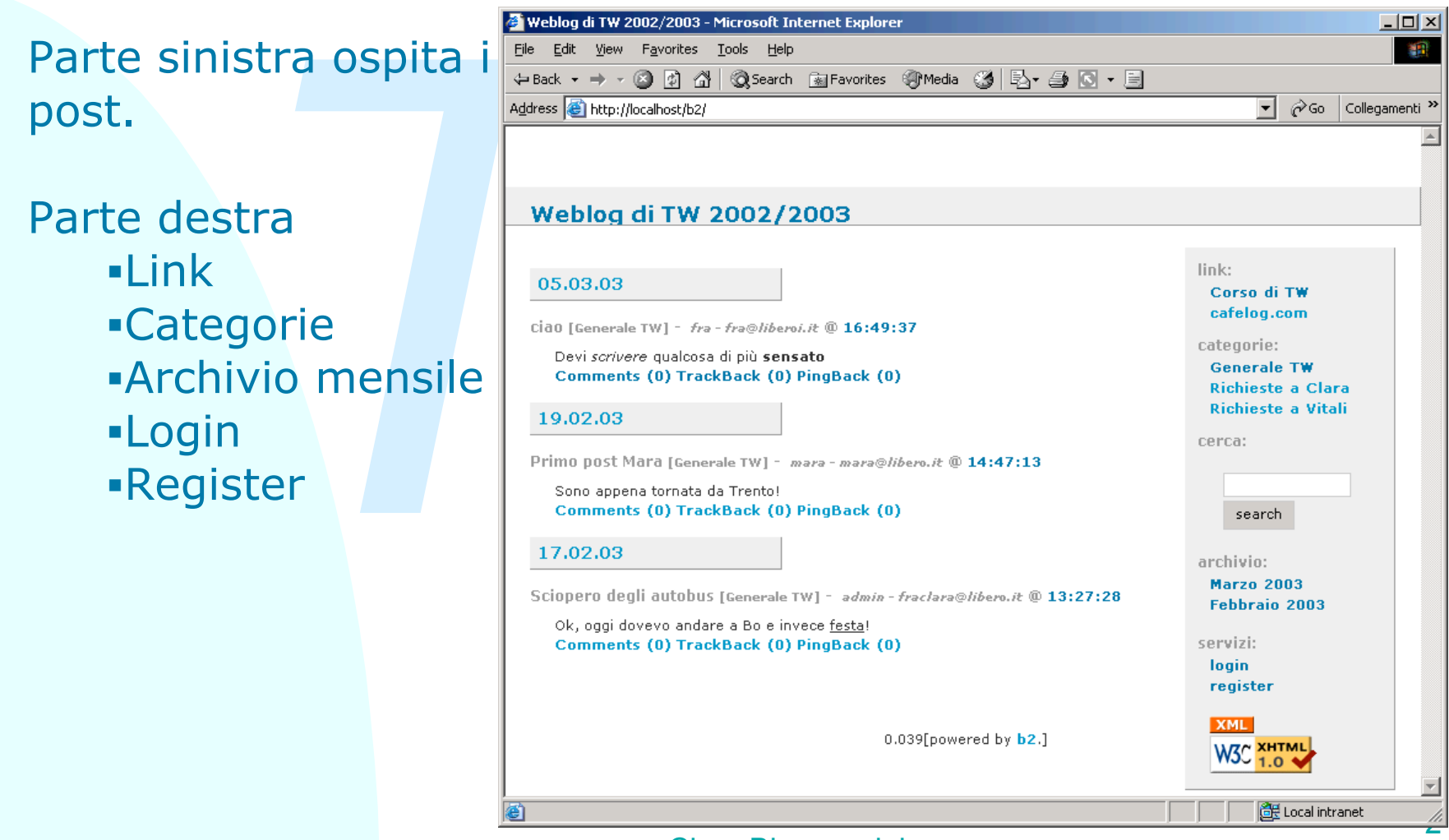

Clara Bianconcini

# **Per registrarsi**

Nel campo login si scrive la propria username, inserite la password (che potrete cambiare) e la vostra e-mail.

A questo punto comparirete come utenti di livello 0 (non potete ancora scrivere nessun post). Dovrete aspettare che io vi

aumenti di livello (1).

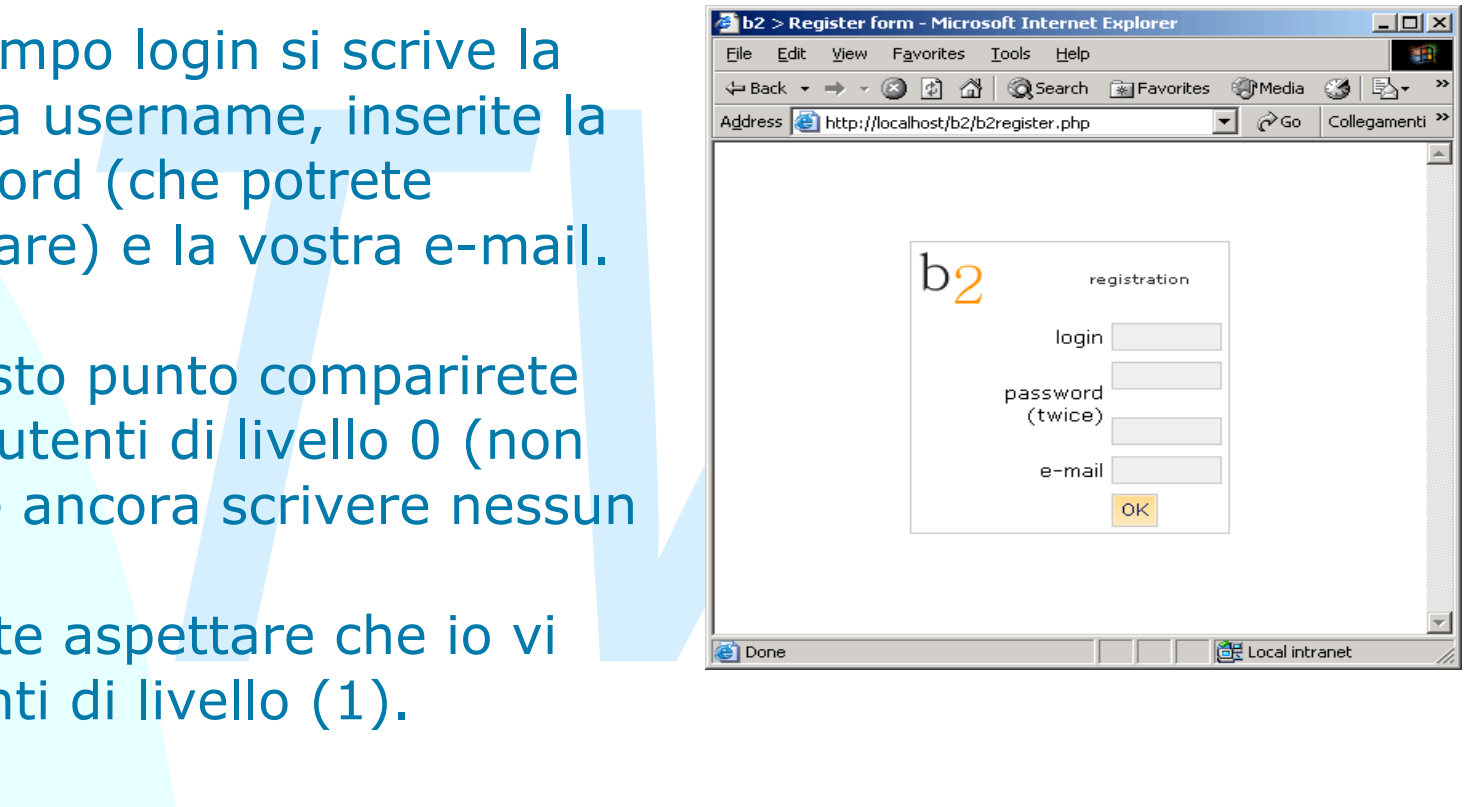

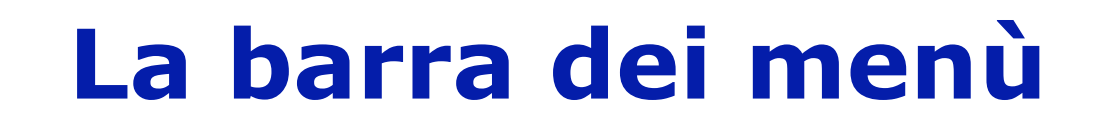

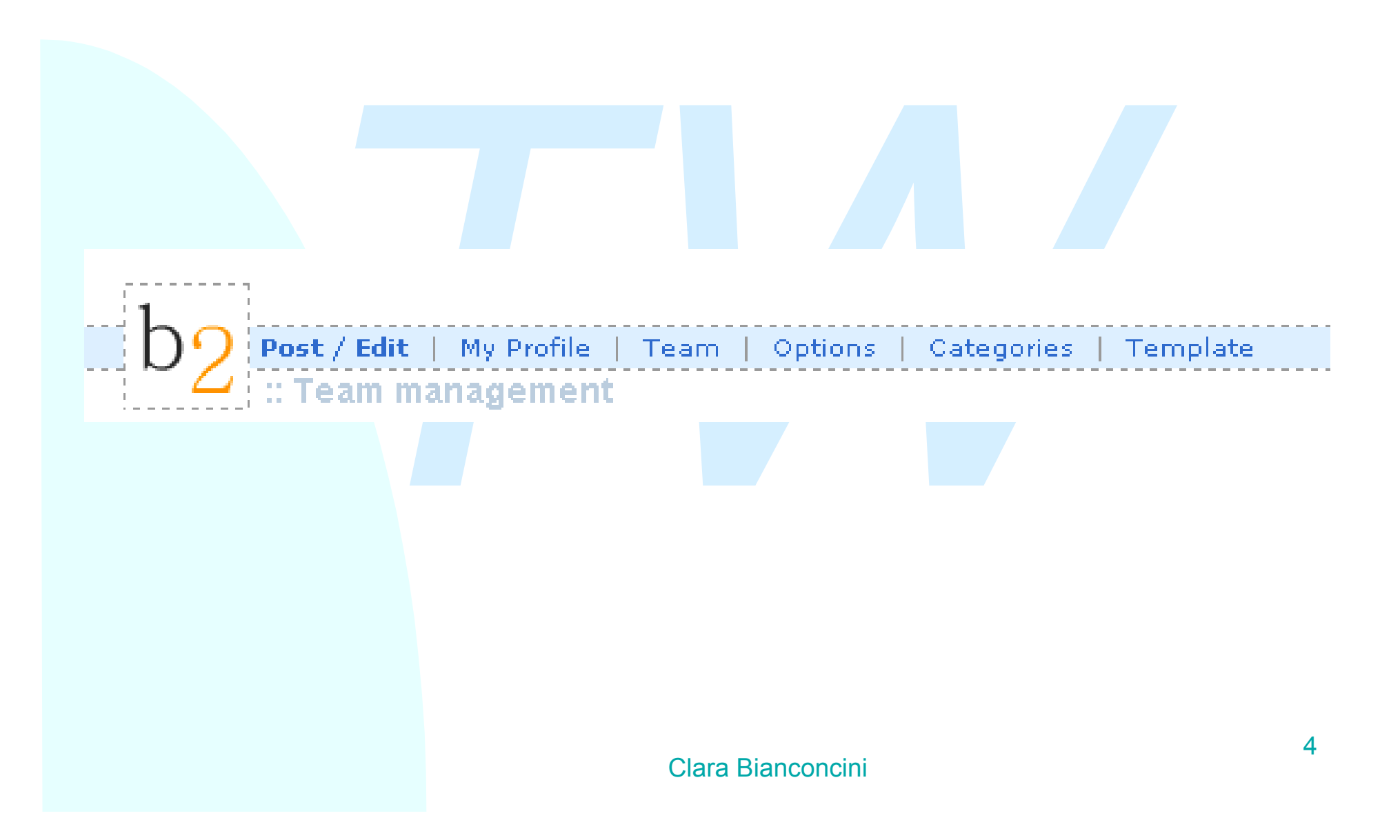

### **Post/Edit**

#### Si da un titolo al post e si sceglie la categoria a cui appartiene.

L'unica icona poco chiara è X che non fa altro che chiudere i tag aperti.

![](_page_4_Picture_44.jpeg)

# **Post/Edit (2)**

Ci sono i vecchi post, che possono (se si è l'autore o un utente di livello superiore) essere rieditati o cancellati.

La ricerca dei post può essere fatta per categoria, data, o contenuto.

![](_page_5_Picture_3.jpeg)

![](_page_6_Picture_0.jpeg)

#### Ci sono i dati dell'utente. Saranno visibili a tutti.

![](_page_6_Picture_22.jpeg)

### **Team**

La pagina del team sarà visibile a tutti ma non modificabile da tutti!

![](_page_7_Picture_27.jpeg)

# **I livelli degli utenti**

nomento della registrazione l'utente ha livello<br> *The iornare il suo profilo ma non può scrivere nes*<br>
ena possibile il suo livello sarà alzato a 1, e p<br>
vere nel blog.<br>
vello 1 è quello standard per ogni utente, ai c<br>
igr Al momento della registrazione l'utente ha livello 0, può aggiornare il suo profilo ma non può scrivere nessun post. Appena possibile il suo livello sarà alzato a 1, e potrà scrivere nel blog.

Il livello 1 è quello standard per ogni utente, ai chair e ai capigruppo sarà dato il livello 2: possono cancellare e rieditare i post di livello 1.

In qualsiasi momento il post può essere rieditato e cancellato dall'autore.

Inoltre questo facoltà è data anche agli utenti di peso superiore a quello dell'autore.